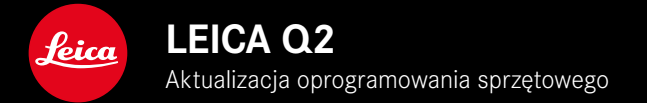

# **OPROGRAMOWANIE SPRZĘTOWE**

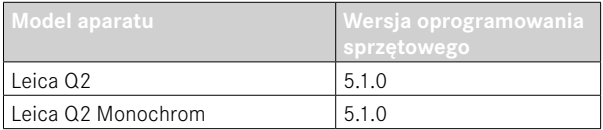

## **POPRAWA**

• Znaczna poprawa dokładności lokalizacji nagrywania za pomocą GPS

Szczegółowe instrukcje do pobrania można znaleźć na stronie: https://en.leica-camera.com/Service-Support/Support/Downloads

Aby zamówić bezpłatny drukowany egzemplarz szczegółowej instrukcji, należy zarejestrować się pod adresem: www.order-instructions.leica-camera.com

# **AKTUALIZACJE OPROGRAMOWANIA SPRZĘTOWEGO**

Leica nieustannie pracuje nad dalszym rozwojem i optymalizacją Państwa aparatu. Ponieważ bardzo wiele funkcji aparatu jest sterowanych wyłącznie oprogramowaniem, ulepszenia i rozszerzenia zakresu funkcji mogą być zainstalowane w aparacie w późniejszym czasie. W tym celu Leica oferuje w nieregularnych odstępach czasu aktualizacje oprogramowania, które są dostępne do pobrania na naszej stronie internetowej.

Po zarejestrowaniu aparatu, Leica będzie informować Państwa o wszelkich nowych aktualizacjach.

Aktualizacje oprogramowania sprzętowego można instalować na dwa różne sposoby.

- wygodnie za pomocą aplikacji Leica FOTOS
- bezpośrednio w menu aparatu

**Aby ustalić, która wersja oprogramowania jest zainstalowana**

- ▸ W menu głównym wybrać Camera Information
	- Wyświetlane są aktualne wersje oprogramowania.

Dalsze informacje dotyczące rejestracji, aktualizacji oprogramowania sprzętowego i pobierania plików dla aparatu, a także wszelkie zmiany i uzupełnienia informacji zawartych w niniejszej instrukcji obsługi można znaleźć w cześci "Obszar Klienta" pod adresem:

https://club.leica-camera.com

# **PRZEPROWADZANIE AKTUALIZACJI OPROGRAMOWANIA SPRZĘTOWEGO**

Przerwanie trwającej aktualizacji oprogramowania sprzętowego może spowodować poważne i nieodwracalne uszkodzenie urządzenia!

Dlatego podczas aktualizacji oprogramowania sprzętowego należy zwrócić szczególną uwagę na poniższe instrukcje:

- Nie wyłączać aparatu!
- Nie wyjmować karty pamięci!
- Nie wyjmować akumulatora!
- Nie zdejmować obiektywu!

### Wskazówki

- Jeśli akumulator nie jest wystarczająco naładowany, pojawi się komunikat ostrzegawczy. W takim przypadku należy najpierw naładować akumulator i powtórzyć procedurę opisaną powyżej.
- W podmenu Camera Information znajdują się dalsze znaki lub numery dopuszczenia właściwe dla danego urządzenia i kraju.

### **PRZYGOTOWANIA**

- ▸ Całkowicie naładować i włożyć akumulator
- ▸ Usunąć z karty pamięci wszelkie pliki oprogramowania sprzętowego
	- Zalecane jest utworzenie kopii zapasowej wszystkich nagrań z karty pamięci, a następnie sformatowanie jej w aparacie. (Uwaga: utrata danych! W przypadku formatowania karty pamięci wszystkie znajdujące się na niej dane zostaną utracone.)
- ▸ Pobrać najnowsze oprogramowanie sprzętowe
- ▸ Zapisać na karcie pamięci
	- Plik z oprogramowaniem sprzętowym musi być zapisany na najwyższym poziomie karty pamięci (nie w podkatalogu).
- ▸ Włożyć kartę pamięci do aparatu
- ▸ Włączyć aparat

### **AKTUALIZACJA OPROGRAMOWANIA APARATU**

- ▸ Przeprowadzić przygotowania
- ▸ W menu głównym wybrać Camera Information
- ▸ Wybrać Firmware
- ▸ Wybrać Start Update
	- Zostanie wyświetlone zapytanie z informacją o aktualizacji.
- ▶ Sprawdzić informacje o wersjach
- ▸ Wybrać Yes
	- Pojawia się zapytanie Save profiles on SD Card?
- ▸ Wybrać Yes
	- Aktualizacja rozpocznie się automatycznie.
	- Podczas tego procesu miga dolna dioda statusu.
	- Po pomyślnym zakończeniu pojawia się odpowiedni komunikat z prośbą o ponowne uruchomienie.
- ▸ Należy wyłączyć aparat i włączyć go jeszcze raz

#### Wskazówka

• Po ponownym uruchomieniu urządzenia należy ponownie ustawić datę i godzinę oraz język. Pojawia się odpowiednie zapytanie.

## **ZAPISYWANIE LOKALIZACJI ZA POMOCĄ GPS (TYLKO W POŁĄCZENIU Z APLIKACJĄ LEICA FOTOS)**

System GPS (Global Positioning System) umożliwia określenie aktualnej pozycji odbiornika na całym świecie. Funkcja GPS jest automatycznie aktywowana, jeżeli istnieje połączenie z programem Leica FOTOS, a funkcja GPS jest aktywna w urządzeniu przenośnym. Następnie aparat w sposób ciągły odbiera dane o aktualnym położeniu (szerokość i długość geograficzna, wysokość nad poziomem morza) i zapisuje je w danych Exif zdjęć.

- ▸ Włączyć funkcję GPS w mobilnym urządzeniu
- ▸ Włączyć program Leica FOTOS i połączyć się z aparatem

#### Wskazówki

- Funkcja ta jest dostępna tylko wtedy, gdy aparat jest podłączony do programu Leica FOTOS.
- W niektórych krajach czy regionach korzystanie z systemu GPS i związanych z nim technologiami może być ograniczone. Naruszenie przepisów będzie ścigane przez władze państwowe.
- Z tego też powodu należy koniecznie przed wyjazdem za granicę uzyskać informacje w ambasadzie danego kraju bądź też u operatora turystycznego.